# **Integralen en de Casio fx-CG50**

Met de Casio fx-CG50 kun je eenvoudig integralen berekenen. Je kunt echter ook Riemannsommen laten berekenen.

Loop eerst de practica: **Functies en de Casio fx-CG50** en **Rijen en de Casio fx-CG50** door.

### **Inhoud**

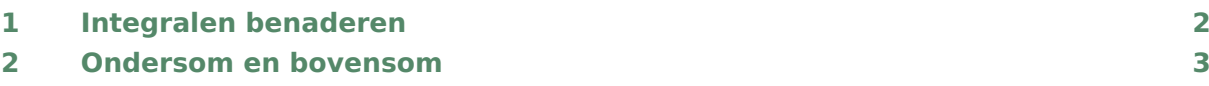

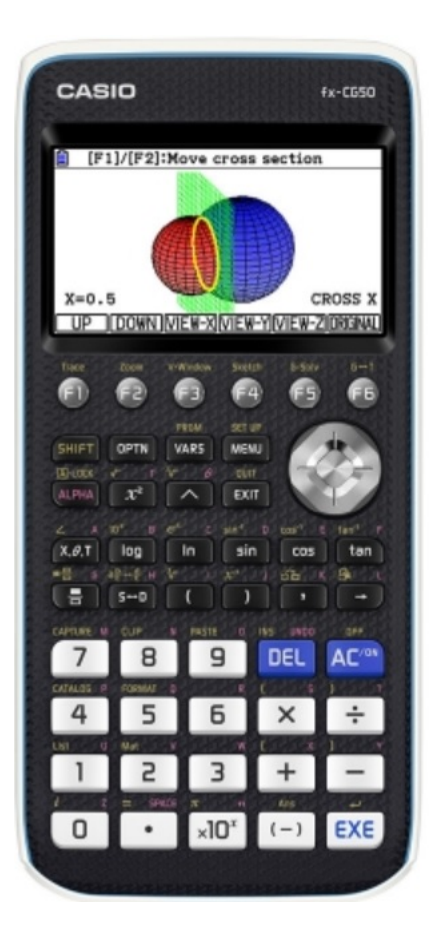

## <span id="page-1-0"></span>1 Integralen benaderen

Met de Casio fx-CG50 kun je integralen rechtstreeks berekenen (benaderen) vanuit het functievoorschrift m.b.v. het CALC-menu. Dat CALC-menu vind je via (2ND) (TRACE).

Neem de functie  $f(x) = x^2$ . Stel je voor dat je de integraal van deze functie over het interval [0,2] wilt weten. Je wilt dus berekenen:  $\int_{0}^{2}$  $\int_0^2 x^2 dx$ .

- Voer in het menu **GRAPH**  $f(x)$  in bij Y1.
- Stel als venster bijvoorbeeld  $-4 \le x \le 4$  bij  $-2 \le y \le 10$  in en bekijk de grafiek.
- Druk op  $(F5)(G-Solv)$ ,  $(F6)(\triangleright)$ ,  $(F3)(\int dx)$  en kies  $F1)(\int dx)$ .
- Je krijgt dan de grafiek te zien en een vraag naar de linkergrens (Select lower limit value) van het gebied onder de grafiek waarvan je de integraal wilt bepalen. Toets de gewenste  $x$ -waarde en  $EXE$ .
- Vervolgens wordt de rechtergrens (Select upper limit value) gevraagd. Voer de gewenste waarde in en  $EXE$ .

Het bedoelde gebied wordt nu ingekleurd en de benadering van de integraal komt onderaan het scherm in beeld.

Je vindt als alles goed gaat 2,66666666 (Wat je natuurlijk net zo eenvoudig door primitiveren had kunnen vinden.)

Met  $(2ND)$  PRGM (DRAW-menu) en 1: ClrDraw haal je de inkleuring weer weg.

Oefen jezelf met lastiger functies, met name met functies die je moeilijk of niet kunt primitiveren. Bekijk ook nog eens het verschil tussen de oppervlakte tussen de grafiek en de -as op een bepaald interval en de bijbehorende integraal.

Een andere manier om deze integraal te berekenen is via het menu **RUN-MATRIX**:

- Maak het invoerscherm leeg en toets  $F_4$  (MATH),  $F_6$  ( $\blacktriangleright$ ) en  $\boxed{F1}$  $(\int dx)$
- Vul nu de integraal in zoals hij hierboven beschreven staat, dus  $\int_0^2$  $\int_0^2 x^2 dx$ .

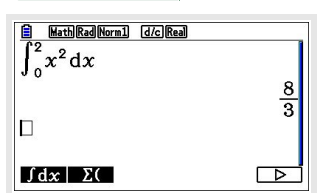

**Math Rad N** 

LOWER=0 

 $\cdot$  Toets  $\sqrt{\text{EXE}}$  om de benadering uit te voeren.

Ga na, dat je 2 $\frac{2}{3}$  $rac{2}{3}$  vindt.

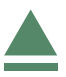

### <span id="page-2-0"></span>2 Ondersom en bovensom

De integraal van de grafiek van  $f(x) = x^2$  op het interval [0,2] kun je benaderen door dit interval per eenheid in bijvoorbeeld 100 gelijke deelintervallen te verdelen (in totaal zijn er op [0,2] dus 200 deelintervallen) elk met een breedte van 0,01.

Omdat deze functie op dit interval overal stijgend is, is de **ondersom** gelijk aan :

 $S_n = 0^2 \cdot 0.01 + 0.01^2 \cdot 0.01 + 0.02^2 \cdot 0.01 + ... + 1.99^2 \cdot 0.01$ 

#### De **bovensom** is:

 $\overline{S_n}$  = 0,01<sup>2</sup> ⋅ 0,01 + 0,02<sup>2</sup> ⋅ 0,01 + 0,03<sup>2</sup> ⋅ 0,01... + 2<sup>2</sup> ⋅ 0,01

In het menu **RUN-MATRIX** kunnen de uitkomsten van dergelijke somrijen worden ingevoerd:

- Ga naar het invoerscherm en toets  $\overline{OPTN}$ ,  $\overline{F1}$  (List),  $\overline{F6}$  ( $\blacktriangleright$ ),  $F_6$  ( $\blacktriangleright$ ),  $F_1$  (Sum) en  $F_5$  (Seq).
- Vul Sum Seq( vervolgens aan met  $x^2$ , x, 0, 1.99, 0.01 en (EXE).
- Je krijgt nu als ondersom 2,6467.
- Vul voor de bovensom in Sum Seq( $x^2$ , $x$ ,0,1.99,0.01)  $\times$  0.01 en  $EXE$ .
- Je krijgt nu als bovensom 2,6867.
- De werkelijke waarde van de integraal ligt daar tussen.

<u>@ WebNadNoml (4/cNea)</u><br>Sum Seq(x<sup>2</sup>,x,0,1.99, <mark>0</mark><br>2.6467 List Lst >Matl Dim | Fill( Seq | D  $\begin{tabular}{|c|c|} \hline @ & \textbf{M=MR} & \textbf{M=ML} & \textbf{M=ML} \\ \hline \textbf{Sum} & \textbf{Seq}(x^2, x, 0, 1.99, 0) \\ & & 2.6467 \\ \hline \end{tabular}$ Sum Seq( $x^2, x, 0.01, 2, 0.01$ , 2, 686  $\Box$ 

Je ziet, dat ondersom en bovensom dicht bij elkaar liggen. Dat wordt nog beter naarmate het aantal deelintervallen groter wordt.

Denk er om dat deze werkwijze alleen opgaat bij functies die op het hele integratieinterval stijgend zijn of op het hele integratieinterval dalend zijn! Is dit niet het geval dan kun je niet op deze manier werken.

#### **Even oefenen**

Oefen het benaderen van integralen met onder- en bovensommen.

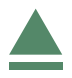